# **AdafruitMPRLS Library Documentation** *Release 1.0*

**ladyada**

**Oct 21, 2019**

## **Contents**

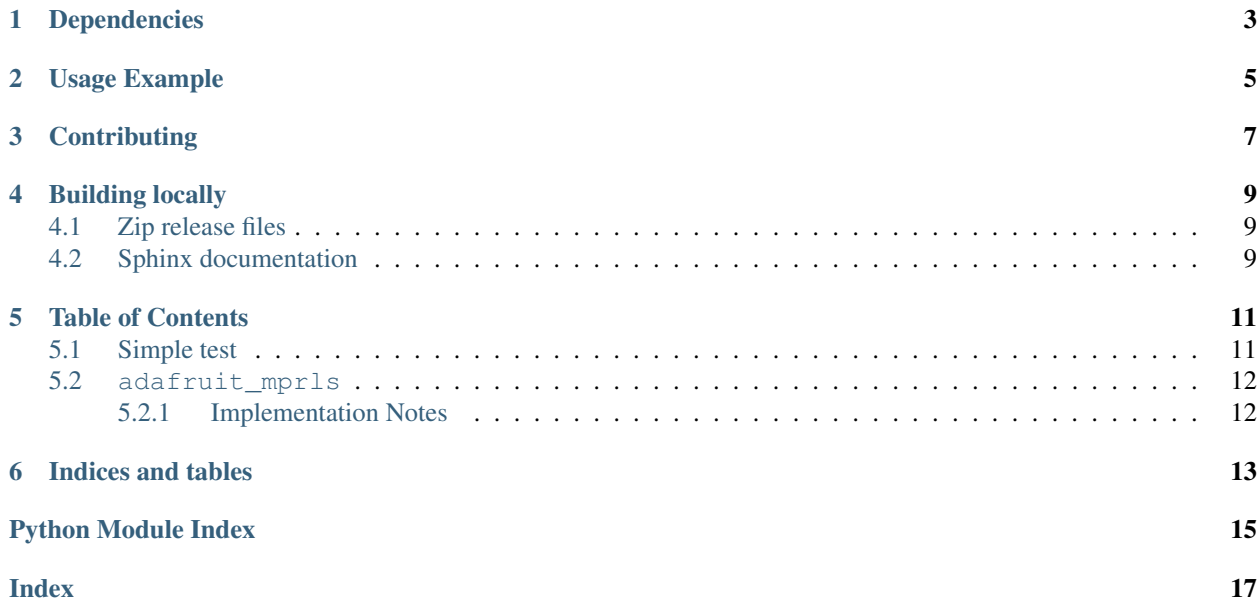

CircuitPython library to support Honeywell MPRLS digital pressure sensors.

## Dependencies

#### <span id="page-6-0"></span>This driver depends on:

- [Adafruit CircuitPython](https://github.com/adafruit/circuitpython)
- [Bus Device](https://github.com/adafruit/Adafruit_CircuitPython_BusDevice)

Please ensure all dependencies are available on the CircuitPython filesystem. This is easily achieved by downloading [the Adafruit library and driver bundle.](https://github.com/adafruit/Adafruit_CircuitPython_Bundle)

Usage Example

<span id="page-8-0"></span>**import time import board import busio import adafruit\_mprls** i2c = busio.I2C(board.SCL, board.SDA) # Simplest use, connect to default over I2C mpr = adafruit\_mprls.MPRLS(i2c, psi\_min=0, psi\_max=25) **while** True: **print**((mpr.pressure,))

time.sleep(1)

## **Contributing**

<span id="page-10-0"></span>Contributions are welcome! Please read our [Code of Conduct](https://github.com/adafruit/Adafruit_CircuitPython_MPRLS/blob/master/CODE_OF_CONDUCT.md) before contributing to help this project stay welcoming.

### Building locally

#### <span id="page-12-1"></span><span id="page-12-0"></span>**4.1 Zip release files**

To build this library locally you'll need to install the [circuitpython-build-tools](https://github.com/adafruit/circuitpython-build-tools) package.

```
python3 -m venv .env
source .env/bin/activate
pip install circuitpython-build-tools
```
Once installed, make sure you are in the virtual environment:

```
source .env/bin/activate
```
#### Then run the build:

```
circuitpython-build-bundles --filename_prefix adafruit-circuitpython-mprls --library_
˓→location .
```
### <span id="page-12-2"></span>**4.2 Sphinx documentation**

Sphinx is used to build the documentation based on rST files and comments in the code. First, install dependencies (feel free to reuse the virtual environment from above):

```
python3 -m venv .env
source .env/bin/activate
pip install Sphinx sphinx-rtd-theme
```
Now, once you have the virtual environment activated:

```
cd docs
sphinx-build -E -W -b html . _build/html
```
This will output the documentation to docs/\_build/html. Open the index.html in your browser to view them. It will also (due to -W) error out on any warning like Travis will. This is a good way to locally verify it will pass.

### Table of Contents

### <span id="page-14-3"></span><span id="page-14-1"></span><span id="page-14-0"></span>**5.1 Simple test**

Ensure your device works with this simple test.

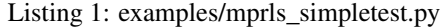

```
1 import time
2 import board
3 import busio
4 import adafruit_mprls
5
6 \mid 12c = \text{busio.I2C}(\text{board.SCL}, \text{board.SDA})7
8 \mid \# Simplest use, connect to default over I2C
9 mpr = adafruit_mprls.MPRLS(i2c, psi_min=0, psi_max=25)
10
11 \# You can also specify both reset and eoc pins
\frac{12}{12} """"
13 import digitalio
14 reset = digitalio. DigitalInOut (board. D5)
15 \text{ } | \text{eoc} = \text{digitalio.DigitalInOut}(\text{board.D6})16 mpr = adafruit_mprls.MPRLS(i2c, eoc_pin=eoc, reset_pin=reset,
psi\_min=0, psi\_max=25)
\frac{18}{18} """"
19
20 while True:
21 print((mpr.pressure,))
22 time.sleep(1)
```
### <span id="page-15-2"></span><span id="page-15-0"></span>**5.2 adafruit\_mprls**

CircuitPython library to support Honeywell MPRLS digital pressure sensors

• Author(s): ladyada

#### <span id="page-15-1"></span>**5.2.1 Implementation Notes**

#### Hardware:

#### Software and Dependencies:

- Adafruit CircuitPython firmware for the supported boards: <https://github.com/adafruit/circuitpython/releases>
- Adafruit's Bus Device library: [https://github.com/adafruit/Adafruit\\_CircuitPython\\_BusDevice](https://github.com/adafruit/Adafruit_CircuitPython_BusDevice)

#### **class** adafruit\_mprls.**MPRLS**(*i2c\_bus*, *\**, *addr=24*, *reset\_pin=None*, *eoc\_pin=None*, *psi\_min=0*, *psi\_max=25*)

Driver base for the MPRLS pressure sensor :param i2c\_bus: The [busio.I2C](https://circuitpython.readthedocs.io/en/latest/shared-bindings/busio/I2C.html#busio.I2C) object to use. This is the only required parameter. :param int addr: The optional I2C address, defaults to 0x18 :param microcontroller.Pin reset pin: Optional digitalio pin for hardware resetting :param microcontroller.Pin eoc pin: Optional digitalio pin for getting End Of Conversion signal :param float psi\_min: The minimum pressure in PSI, defaults to 0 :param float psi\_max: The maximum pressure in PSI, defaults to 25

#### **pressure**

The measured pressure, in hPa

Indices and tables

- <span id="page-16-0"></span>• genindex
- modindex
- search

Python Module Index

<span id="page-18-0"></span>a

adafruit\_mprls, [11](#page-14-2)

## Index

## <span id="page-20-0"></span>A

adafruit\_mprls (*module*), [11](#page-14-3)

### M

MPRLS (*class in adafruit\_mprls*), [12](#page-15-2)

### P

pressure (*adafruit\_mprls.MPRLS attribute*), [12](#page-15-2)